## **Protecting the Currently Displayed File**

Protects or releases protection of the currently displayed file.

1 Select the playback mode.

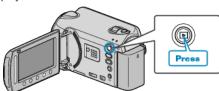

2 Select video or still image mode.

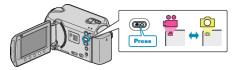

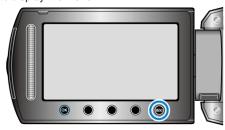

4 Select "EDIT" and touch .

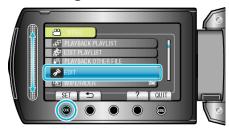

5 Select "PROTECT/CANCEL" and touch @.

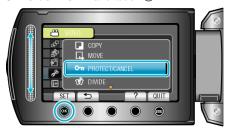

6 Select "CURRENT" and touch ®.

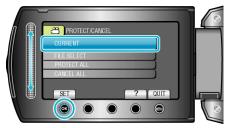

7 Check that it is the file to protect or release protection of, select "YES" and touch  $^{\odot}$ .

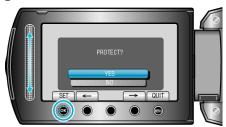

- The file to protect or release protection of appears on this screen.
- Touch the operation buttons "←" / "→" to select the previous or next file
- After setting, touch .
- To exit the screen, touch .